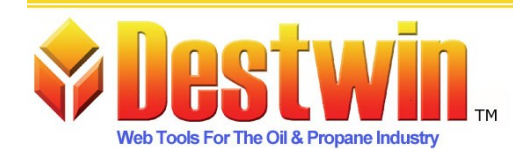

Destwin Quick Reference Console Version 1.3 How to Enable / Disable Contracts and Appointment Buttons 04-JAN-10

This Quick Reference describes how to set the display on the Customer site to make the Schedule Appointment button and the Price Protection (Contracts) button available to:

- Everyone
- Only CSRs
- No one

There are two advanced site parameters that control the above:

Parameter Name: enable\_menu\_contract\_button Standard Parameter Description: Display menu item - contracts

Parameter Name: enable\_menu\_schedule\_button Standard Parameter Description: Display menu item - scheduler

The value options for these two parameters are:

- on = On for everyone (customers and CSRs)
- $\text{csr} = \text{On}$  for CSRs only
- off (or anything  $else$ ) = Off for everyone

Note - If you do not see either or both of these advanced site parameters contact Destwin. Note - Parameter Names are only displayed in edit mode. These are included in this document for reference only. Customers should search for these advanced site parameters based on the Standard Parameter Description and if Customers can not find these, they should contact Destwin.